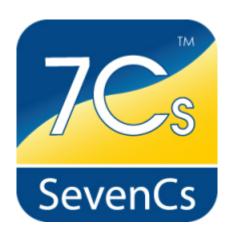

# **ENC Optimizer**

Version 2.6

## **Release Notes**

April 2014

#### SevenCs GmbH

Atlantic Haus Zirkusweg1 D-20359 Hamburg

Tel. +49 (0)40/851 72 40 FAX +49 (0)40/851 72 4-79 http://www.sevencs.com

#### Copyright:

All rights reserved. No part of this document may be reproduced, in any form or by any means, disclosed or used by any person who has not received prior written authorization from SevenCs GmbH.

#### Brand names:

Brand names, logos and trademarks used in this document remain the property of their respective owners.

#### Referrals and links:

SevenCs does not assume any liability for any external content linked to our site / to this document, including links provided in our website. SevenCs has no influence on the content of such sites. The owners of such linked websites take sole responsibility for their content.

#### Disclaimer:

SevenCs does not guarantee any actuality, correctness, completeness or quality of the information provided. Claims of liability referring to material or ideal damages, due to the use or non-use of the information or due to the use of wrong and incomplete information, are strictly ruled out, as long as there is no verifiable willful or reckless fault on the part of SevenCs GmbH.

# **Contents**

| Conte | nts                                                | iii |
|-------|----------------------------------------------------|-----|
| 1     | Introduction                                       | .1  |
| 1.1   | Contents                                           | 1   |
| 1.2   | Related Documentation                              | 1   |
| 2     | Overview                                           | .2  |
| 2.1   | Installation and de-installation of older versions | 2   |
| 2.2   | Installation path                                  | 2   |
| 2.3   | Library path                                       | 2   |
| 3     | New Features and Bug Fixes                         | .3  |
| 3.1   | New Program Icon                                   | 3   |
| 3.2   | Saving of check selection profile                  | 3   |
| 3.3   | Order of checks                                    | 3   |
| 3.4   | Set mandatory attributes                           | 4   |
| 3.5   | Melt Vertices and Nodes                            | 4   |
| 3.6   | Online Help start page                             | 4   |

## 1 Introduction

## 1.1 Contents

This release note contains information about modifications, extensions, and bug fixes that have been implemented in the current software version of the *ENC Optimizer* since its previous release.

For further information about the functionality of *ENC Optimizer* please consult the respective user guides or contact SevenCs support department (<a href="mailto:support@sevencs.com">support@sevencs.com</a>).

## 1.2 Related Documentation

ENC Optimizer, Version 2.6, User's Guide, March 2014 Document Version 1.0

## 2 Overview

*ENC Optimizer* has powerful checks to detect and eliminate topology errors and provides automated functions for labour intensive production processes. Different types of data reduction methods can be applied to the overall data set. Data improvement with *ENC Optimizer* contributes to better performance in the end ECDIS or ECS application.

#### 2.1 Installation and de-installation of older versions

If the default installation path is used it is not required to de-install older software versions of the *ENC Optimizer*. To install the new software please run the installation script (encoptimizer-2.6.2-32bit.msi) and follow the directions on the screen.

## 2.2 Installation path

The installation script will suggest the following default installation path: C:\Program Files\ENC\_Tools\ENC\_Optimizer. However, you are free to install the software under any other directory.

## 2.3 Library path

*ENC Optimizer* uses a variety of different resource files (e.g. feature dictionaries, user preferences, configuration files, product list, etc.). The resource files are stored in a dedicated path – the so-called library path.

#### **Library path location:**

Win 7 and Win 8:

C:\ProgramData\SevenCs\ENC\_Optimizer

XP:

C:\Documents and Settings\All Users\Application Data\SevenCs\
ENC\_Optimizer

## 3 New Features and Bug Fixes

## 3.1 New Program Icon

The Program Desktop icon and Windows Start Menu icon have been redesigned. They are shown in anthracite grey.

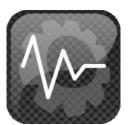

**ENC Optimizer Icon** 

## 3.2 Saving of check selection profile

At different stages of the chart production process *ENC Optimizer* is often used with different combinations of checks. This new function allows users to save various check combinations into a file and load them for future use. Hence users do not have to remember their check combinations.

#### 3.3 Order of checks

When users select several optimization checks *ENC Optimizer* will run the individual checks in the same order as they are shown in the graphical user interface (i.e. from top to bottom). The order of the following checks was changed since this will help to achieve a better level of data optimization.

#### **New Check Order for Category Optimization:**

[...]

Melt lines

Melt edges

Split edges
[...]

## **New Check order for Category encoding:**

Set master slave relationship
Set compilation scale
Set SCAMIN
[...]

## 3.4 Set mandatory attributes

Many S-57 objects require encoding of mandatory attributes (e.g. COLOUR for BOYLAT). If the encoder does not know the proper attribute value it is necessary to explicitly encode the respective attribute as *unknown* rather than not encoding the attribute at all. Mandatory attributes that have not been encoded will be reported during data validation with *ENC Analyzer*. After verification of the individual error messages this new *ENC Optimizer* function can be used to set all missing mandatory attributes to *unknown*.

#### 3.5 Melt Vertices and Nodes

This new function will parse the loaded datasets and look for edge vertices that have the same geographic position as nodes (connected or isolated). Where such coincidences are found vertices and nodes will be melted.

## 3.6 Online Help start page

*ENC Optimizer* would open an overview of the graphical user interface components when the online help was called. Instead the welcome page of the online help should be opened.

Status: fixed.